Multimedia

Käyttöopas

© Copyright 2007 Hewlett-Packard Development Company, L.P.

Windows on Microsoft Corporationin Yhdysvalloissa rekisteröimä tavaramerkki.

Tässä olevat tiedot voivat muuttua ilman ennakkoilmoitusta. Ainoat HP:n tuotteita ja palveluja koskevat takuut mainitaan erikseen kyseisten tuotteiden ja palveluiden mukana toimitettavissa takuuehdoissa. Tässä aineistossa olevat tiedot eivät oikeuta lisätakuisiin. HP ei vastaa tässä esiintyvistä mahdollisista teknisistä tai toimituksellisista virheistä tai puutteista.

Ensimmäinen painos: Tammikuu 2007

Oppaan osanumero: 430237-351

# **Sisällysluettelo**

#### **[1 Multimedialaitteisto](#page-4-0)**

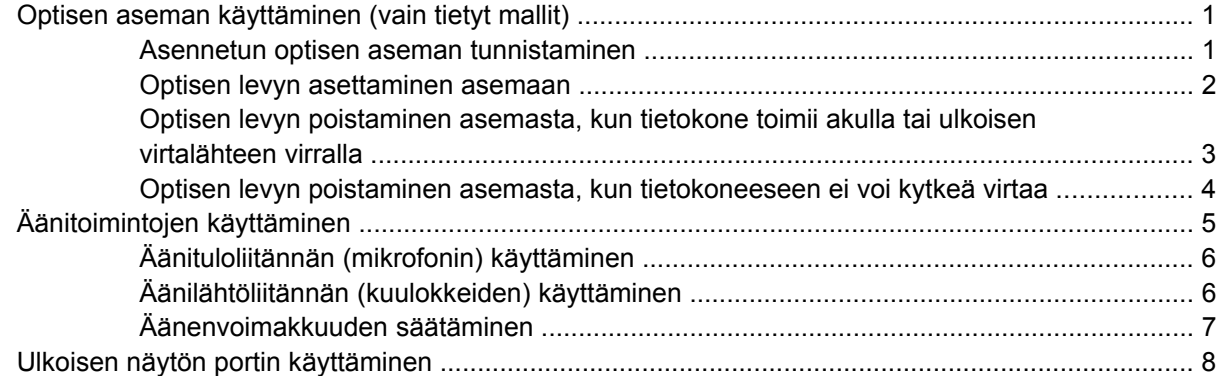

#### **[2 Multimediaohjelmisto](#page-12-0)**

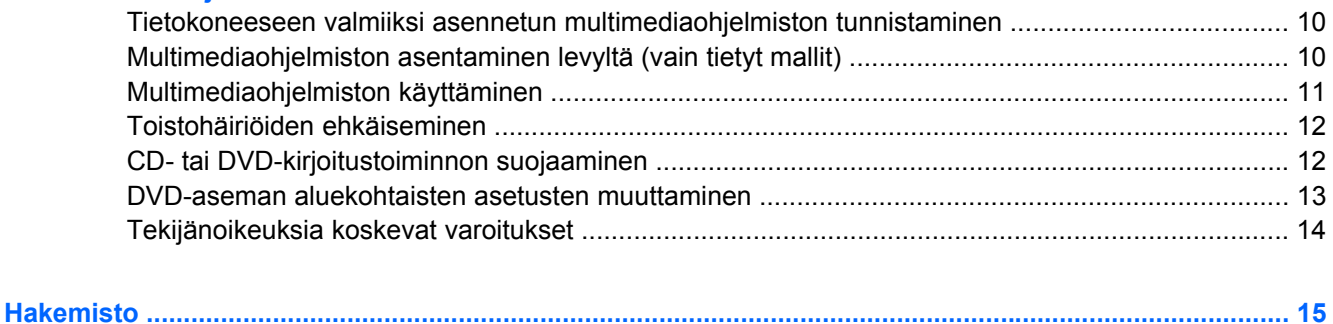

# <span id="page-4-0"></span>**1 Multimedialaitteisto**

### **Optisen aseman käyttäminen (vain tietyt mallit)**

Optisen aseman avulla voit toistaa, kopioida ja luoda CD- tai DVD-levyjä asennetun aseman tyypin ja asennetun ohjelmiston mukaan.

### **Asennetun optisen aseman tunnistaminen**

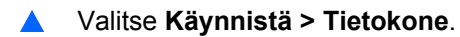

### <span id="page-5-0"></span>**Optisen levyn asettaminen asemaan**

- **1.** Käynnistä tietokone.
- **2.** Avaa levykelkka painamalla aseman etulevyssä olevaa vapautuspainiketta **(1)**.
- **3.** Vedä kelkka **(2)** ulos.
- **4.** Pidä kiinni levyn reunoista. Älä kosketa levyn tasaisia pintoja. Aseta levy levykelkassa olevaan pyörittimeen nimikepuoli ylöspäin.

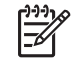

**Huomautus** Jos levykelkka ei ole kokonaan ulkona, kohdista levy varovasti levykelkassa olevaan pyörittimeen kallistamalla levyä.

**5.** Paina levy **(3)** varovasti levykelkassa olevaan pyörittimeen siten, että se napsahtaa paikalleen.

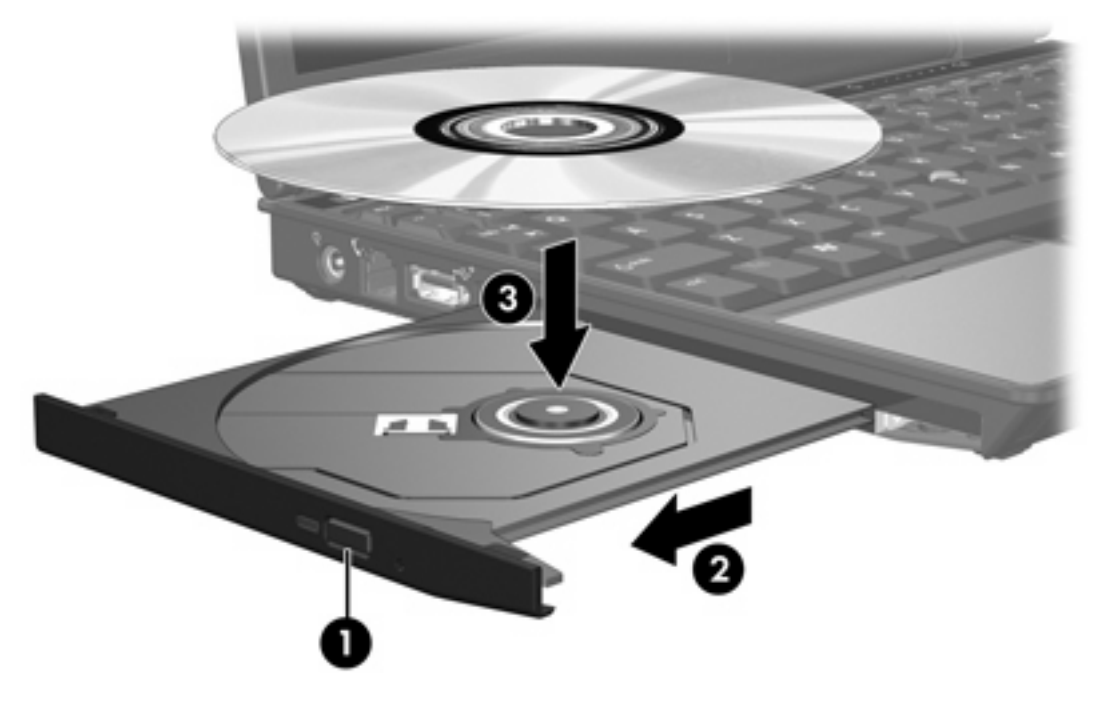

**6.** Sulje levykelkka.

|ૐ

**Huomautus** Kun olet asettanut levyn asemaan, on normaalia, että vähään aikaan ei tapahdu mitään. Jos mediasoitinta ei ole valittu, näyttöön tulee Automaattinen käynnistys -valintaikkuna, jossa käyttäjää pyydetään valitsemaan tietovälineen sisällön käyttötapa.

### <span id="page-6-0"></span>**Optisen levyn poistaminen asemasta, kun tietokone toimii akulla tai ulkoisen virtalähteen virralla**

- **1.** Vapauta levykelkka painamalla levyaseman etulevyssä olevaa vapautuspainiketta **(1)** ja vedä sitten levykelkkaa **(2)** varovasti ulospäin, kunnes se pysähtyy.
- **2.** Poista levy **(3)** levykelkasta painamalla pyöritintä varovasti samalla, kun nostat levyä ulkoreunasta. Pidä kiinni levyn reunoista äläkä kosketa levyn tasaisia pintoja.

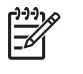

**Huomautus** Jos levykelkka ei ole kokonaan ulkona, kallista levyä varovasti, kun poistat sen.

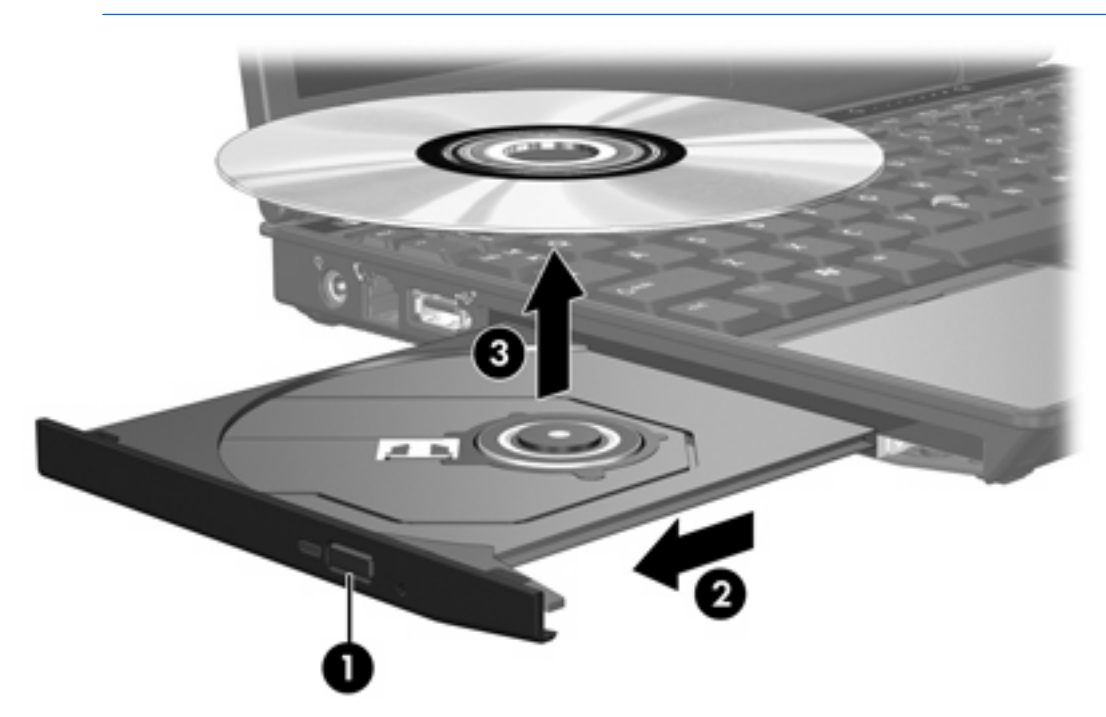

**3.** Sulje levykelkka ja aseta levy suojakoteloon.

### <span id="page-7-0"></span>**Optisen levyn poistaminen asemasta, kun tietokoneeseen ei voi kytkeä virtaa**

- **1.** Työnnä paperiliittimen pää **(1)** aseman etulevyssä olevaan vapautusaukkoon.
- **2.** Työnnä paperiliitintä varovasti sisäänpäin, kunnes kelkka vapautuu. Vedä sitten kelkkaa **(2)** ulospäin, kunnes se pysähtyy.
- **3.** Poista levy **(3)** levykelkasta painamalla pyöritintä varovasti samalla, kun nostat levyä ulkoreunasta. Pidä kiinni levyn reunoista äläkä kosketa levyn tasaisia pintoja.

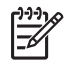

**Huomautus** Jos levykelkka ei ole kokonaan ulkona, kallista levyä varovasti, kun poistat sen.

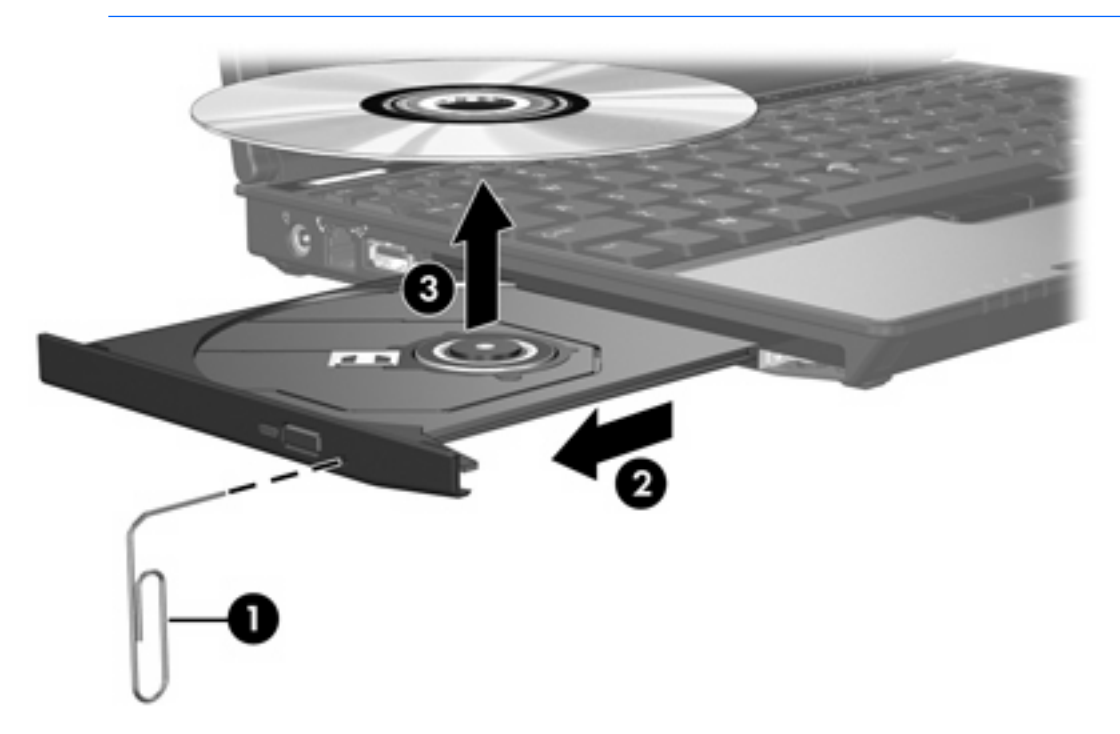

**4.** Sulje levykelkka ja aseta levy suojakoteloon.

## <span id="page-8-0"></span>**Äänitoimintojen käyttäminen**

Seuraavassa kuvassa ja taulukossa on esitetty tietokoneen ääniominaisuudet.

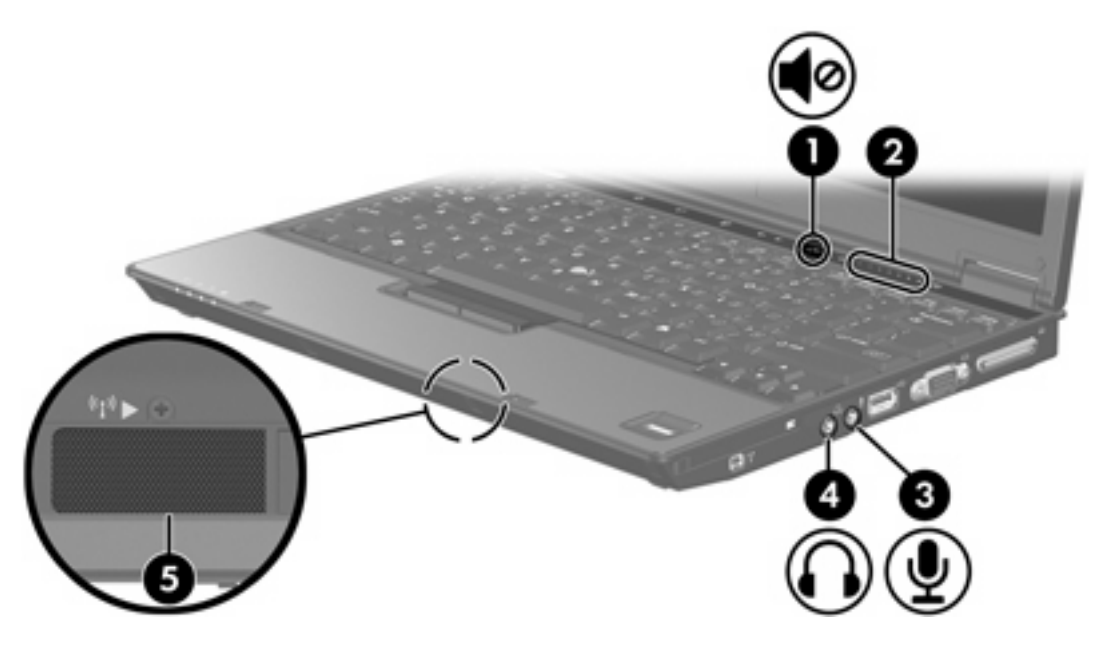

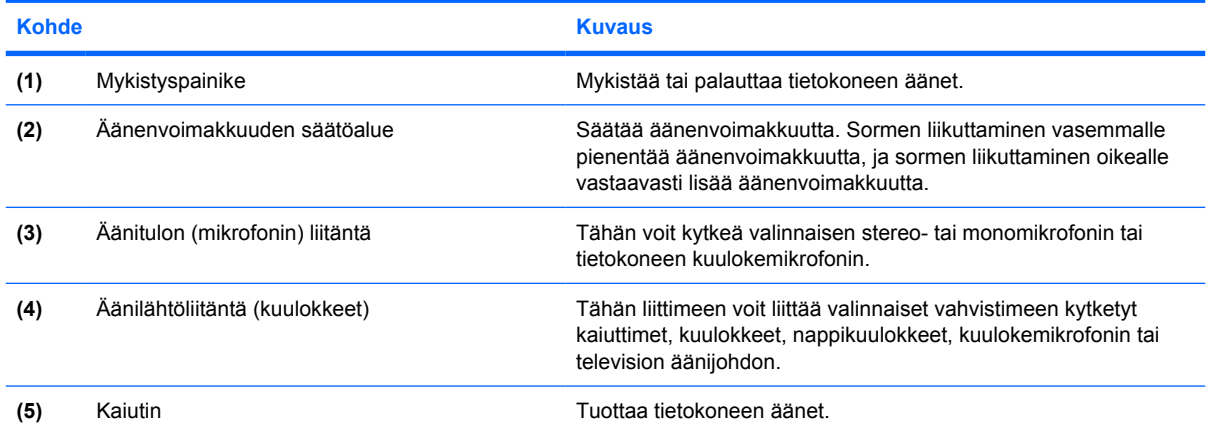

### <span id="page-9-0"></span>**Äänituloliitännän (mikrofonin) käyttäminen**

Tietokoneessa on stereomikrofoniliitäntä (kaksikanavainen), joka tukee stereo- ja monomikrofoneja. Kun ulkoisia mikrofoneja käytetään yhdessä äänen nauhoitusohjelmiston kanssa, voidaan äänittää stereoääntä ja kuunnella nauhoituksia vastaavasti stereofonisina.

Kytke mikrofoniliitäntään mikrofoni, jossa on 3,5 millimetrin pistoke.

### **Äänilähtöliitännän (kuulokkeiden) käyttäminen**

ΛŅ, **VAARA!** Säädä äänenvoimakkuus, ennen kuin asetat kuulokkeet, nappikuulokkeet tai kuulokemikrofonin päähäsi. Liian kovaksi säädetty äänenvoimakkuus voi aiheuttaa kuulovaurioita.

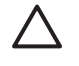

**VARO** Älä kytke monoääniliitintä (yksikanavaista liitintä) kuulokeliitäntään, jotta ulkoiset laitteet eivät vahingoittuisi.

Kuulokeliitäntään voidaan kuulokkeiden lisäksi kytkeä myös jokin ääni- tai kuvalaite, kuten televisio tai videonauhuri.

Käytä laitteen kytkemisessä kuulokeliitäntään ainoastaan 3,5 mmillimetrin stereopistoketta.

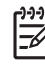

**Huomautus** Kun kuulokeliitäntään kytketään jokin laite, sisäinen kaiutin on poistettu käytöstä.

### <span id="page-10-0"></span>**Äänenvoimakkuuden säätäminen**

Äänenvoimakkuuden säätämiseen voit käyttää seuraavia säätimiä:

- Tietokoneen äänenvoimakkuuspainikkeet:
	- Jos haluat mykistää tai palauttaa äänet, paina mykistyspainiketta.
	- Jos haluat vähentää äänenvoimakkuutta, liu'uta sormeasi oikealta vasemmalle äänenvoimakkuuden säätöalueella.
	- Jos haluat lisätä äänenvoimakkuutta, liu'uta sormeasi vasemmalta oikealle äänenvoimakkuuden säätöalueella.
- Windowsin® äänenvoimakkuuden säätö:
	- **a.** Napsauta tehtäväpalkin oikeassa reunassa olevan ilmaisinalueen **Äänenvoimakkuus**kuvaketta.
	- **b.** Voit suurentaa tai pienentää äänenvoimakkuutta liikuttamalla liukusäädintä ylös- tai alaspäin. Voit mykistää äänen napsauttamalla **Vaimenna**-kuvaketta.

TAI

- **a.** Napsauta hiiren kakkospainikkeella ilmaisinalueella näkyvää **Äänenvoimakkuus**-kuvaketta ja valitse sitten **Open Volume Mixer** (Avaa äänenvoimakkuuden mikseri).
- **b.** Jos haluat lisätä tai vähentää äänenvoimakkuutta, liikuta Laite-sarakkeen liukusäädintä ylöstai alaspäin. Voit myös mykistää äänen napsauttamalla **Vaimenna**-kuvaketta.

Jos Äänenvoimakkuus-kuvaketta ei näy ilmaisinalueella, voit lisätä kuvakkeen toimimalla seuraavien ohjeiden mukaisesti.

- **a.** Napsauta ilmoitusaluetta hiiren kakkospainikkeella ja napsauta sitten **Ominaisuudet**kuvaketta.
- **b.** Valitse **Ilmoitusalue**-välilehti.
- **c.** Valitse Järjestelmäkuvakkeet-kohdasta **Äänenvoimakkuus**-valintaruutu.
- **d.** Valitse **OK**.
- Sovelluksen äänenvoimakkuus:

Äänenvoimakkuutta voi säätää myös joissakin sovelluksissa.

### <span id="page-11-0"></span>**Ulkoisen näytön portin käyttäminen**

Ulkoisen näytön portin avulla tietokoneeseen voi liittää ulkoisen näyttölaitteen, kuten ulkoisen näytön tai projektorin.

Liitä ulkoisen näyttölaitteen kaapeli tietokoneen ulkoisen näytön porttiin.

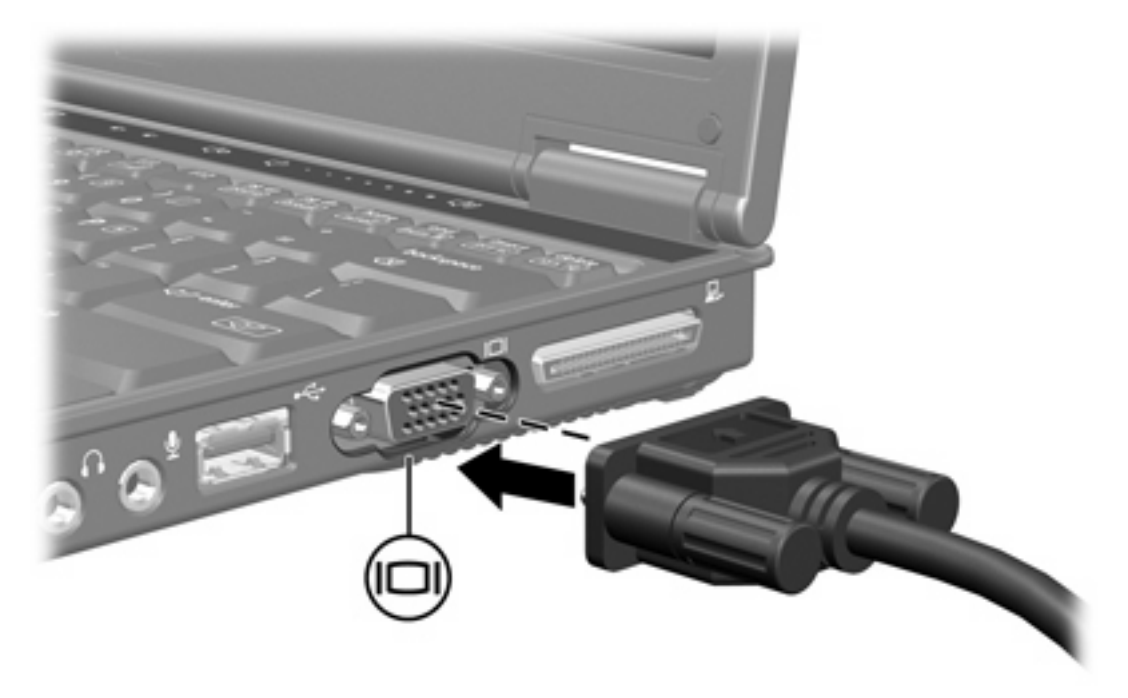

**Huomautus** Jos näyttökuva ei tule näkyviin ulkoiseen näyttölaitteeseen, vaikka laite on liitetty oikein, yritä siirtää kuva laitteeseen painamalla näppäinyhdistelmää fn+f4.

 $\begin{bmatrix} \frac{1}{2} & 0 \\ 0 & 0 \\ 0 & 0 \end{bmatrix}$ 

# <span id="page-12-0"></span>**2 Multimediaohjelmisto**

Tietokoneeseen on asennettu valmiiksi multimediaohjelmisto. Tiettyjen tietokonemallien mukana toimitetaan lisämultimediaohjelmiston sisältävä optinen levy.

Seuraavassa on lueteltu mahdolliset tuetut multimediatehtävät tietokoneen mukana toimitetun laitteiston ja ohjelmiston mukaan:

- digitaalisten tallennusvälineiden, kuten CD-ääni- ja videolevyjen, DVD-ääni- ja videolevyjen sekä Internet-radion toistaminen
- CD-datalevyjen luominen ja kopioiminen
- CD-äänilevyjen luominen ja muokkaaminen sekä CD-äänilevylle kirjoittaminen
- videon tai elokuvan luominen ja muokkaaminen sekä niiden kirjoittaminen DVD-levylle tai CDvideolevylle.

**Huomautus** Lisätietoja tietokoneen mukana toimitetuista ohjelmistoista on kyseisten ohjelmistojen käyttöoppaissa. Nämä käyttöoppaat voivat olla saatavilla CD-levyllä tai kyseisen sovelluksen online-ohjetiedostoina. Käyttöoppaat voivat olla saatavilla myös ohjelmiston valmistajan Web-sivustossa.

### <span id="page-13-0"></span>**Tietokoneeseen valmiiksi asennetun multimediaohjelmiston tunnistaminen**

Saat näkyviin tietokoneeseen valmiiksi asennetut multimediaohjelmistot seuraavasti:

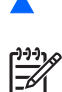

▲ Valitse **Käynnistä > Kaikki ohjelmat**.

**Huomautus** Voit myös asentaa multimediaohjelmiston uudelleen tietokoneeseen. Valitse **Käynnistä > Kaikki ohjelmat > Software Setup** (Ohjelmiston asennus).

### **Multimediaohjelmiston asentaminen levyltä (vain tietyt mallit)**

Asenna multimediaohjelmisto tietokoneen mukana toimitetulta CD-levyltä seuraavasti:

- **1.** Aseta multimediaohjelmisto-CD-levy optiseen asemaan.
- **2.** Kun ohjattu asennusohjelma avautuu, noudata näyttöön tulevia asennusohjeita.
- **3.** Käynnistä tietokone uudelleen pyydettäessä.

Toista asennustoiminto kaikille CD-levyn sisältämille multimediaohjelmistoille, jotka haluat asentaa.

### <span id="page-14-0"></span>**Multimediaohjelmiston käyttäminen**

**1.** Valitse **Käynnistä > Kaikki ohjelmat** ja avaa sitten haluamasi multimediaohjelma. Jos haluat esimerkiksi toistaa CD-äänilevyn Windows Media Player -ohjelmalla, valitse **Windows Media Player**.

 $\left[\frac{1}{2}\right]$ **Huomautus** Jotkin ohjelmat saattavat sijaita alikansioissa.

- **2.** Aseta medialevy, kuten CD-äänilevy, optiseen asemaan.
- **3.** Noudata näyttöön tulevia ohjeita.

TAI

**1.** Aseta medialevy, kuten CD-äänilevy, optiseen asemaan.

Näyttöön tulee Automaattinen käynnistys -valintaikkuna.

**2.** Valitse tehtäväluettelosta haluamasi multimediatehtävä.

### <span id="page-15-0"></span>**Toistohäiriöiden ehkäiseminen**

Voit ehkäistä toistohäiriöitä seuraavasti:

- Tallenna työtiedostot ja sulje kaikki käynnissä olevat ohjelmat ennen CD- tai DVD-levyn toistamista.
- Älä liitä tai irrota laitteistoja toiston aikana.

Älä siirrä tietokonetta lepotilaan tai syvään lepotilaan levyn toiston aikana. Muuten näyttöön voi tulla varoitussanoma, jossa kysytään, haluatko varmasti jatkaa. Jos tämä sanoma tulee näyttöön, valitse **Ei**. Kun valitset Ei, tapahtuu jompikumpi seuraavista:

**•** Toisto saattaa jatkua.

TAI

● Toisto saattaa pysähtyä, ja näyttö voi tyhjentyä. Voit palata CD- tai DVD-levyn toistoon painamalla virtapainiketta ja käynnistämällä levyn uudelleen.

### **CD- tai DVD-kirjoitustoiminnon suojaaminen**

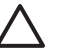

**VARO** Voit estää tietojen menetyksen tai levyn vahingoittumisen seuraavasti:

Kytke tietokone luotettavaan ulkoiseen virtalähteeseen, ennen kuin alat kirjoittaa levylle. Älä kirjoita levylle, kun tietokone käyttää akkuvirtaa.

Ennen kuin alat kirjoittaa levylle, lopeta kaikki käynnissä olevat ohjelmat käytössä olevaa levyohjelmaa lukuun ottamatta.

Älä kopioi suoraan lähdelevyltä tai verkkoasemasta kohdelevylle. Kopioi sen sijaan ensin lähdelevyltä tai verkkoasemasta kiintolevylle ja sitten kiintolevyltä kohdelevylle.

Älä käytä tietokoneen näppäimistöä äläkä siirrä tietokonetta tietojen levylle kirjoittamisen aikana. Muutoin tärinä voi häiritä tiedostojen tallennusta.

### <span id="page-16-0"></span>**DVD-aseman aluekohtaisten asetusten muuttaminen**

Useimmissa tekijänoikeuksien alaista aineistoa sisältävissä DVD-levyissä on myös DVD-aluekoodi. DVD-aluekoodien avulla voidaan suojata kansainvälisiä tekijänoikeuksia.

Voit toistaa DVD-levyn, jos sen aluekoodi on sama kuin DVD-aseman aluekoodi.

**VARO** DVD-aseman alueasetus voidaan vaihtaa vain viisi kertaa.

Alueasetuksesta, jonka valitset viidennellä kerralla, tulee DVD-aseman pysyvä asetus.

Aluekoodin jäljellä olevien vaihtokertojen määrä näkyy DVD-alue-välilehden Muuntokertoja jäljellä -ruudussa. Kentän numero sisältää viidennen vaihtokerran, joka jättää asetuksen pysyväksi.

Voit muuttaa asetuksia käyttöjärjestelmästä seuraavasti:

- **1.** Valitse **Käynnistä > Tietokone > Järjestelmäominaisuudet**.
- **2.** Valitse vasemmasta ruudusta **Laitehallinta**.

E

**Huomautus** Windowsin sisältämä käyttäjätilien hallintaominaisuus parantaa tietokoneen suojausta. Järjestelmä saattaa kysyä käyttöoikeuksia tai salasanaa tiettyjen tehtävien, kuten sovellusten asentamisen, ohjelmien suorittamisen tai Windows-asetusten muuttamisen yhteydessä. Lisätietoja on Windowsin online-ohjeessa.

- **3.** Napsauta **DVD- ja CD-asemat** -kohdan vieressä olevaa plusmerkkiä.
- **4.** Napsauta hiiren kakkospainikkeella DVD-asemaa, jonka alueasetusta haluat muuttaa. Valitse sitten **Ominaisuudet**.
- **5.** Tee haluamasi muutokset **DVD-alue**-välilehteen.
- **6.** Valitse **OK**.

## <span id="page-17-0"></span>**Tekijänoikeuksia koskevat varoitukset**

Tekijänoikeuslain alaisen aineiston, kuten tietokoneohjelmien, elokuvien, lähetysten ja äänitysten, luvaton kopioiminen on rikos. Älä käytä tietokonetta tällaiseen tarkoitukseen.

## <span id="page-18-0"></span>**Hakemisto**

#### **A**

aluekoodit, DVD [13](#page-16-0)

### **C**

CD asettaminen asemaan [2](#page-5-0) kirjoittaminen [12](#page-15-0) poistaminen, kun virtaa ei ole kytketty [4](#page-7-0) poistaminen, kun virta on kytketty [3](#page-6-0) suojaaminen [12](#page-15-0) toistaminen [12](#page-15-0)

#### **D**

DVD aluekohtaisten asetusten muuttaminen [13](#page-16-0) asettaminen asemaan [2](#page-5-0) kirjoittaminen [12](#page-15-0) poistaminen, kun virtaa ei ole kytketty [4](#page-7-0) poistaminen, kun virta on kytketty [3](#page-6-0) suojaaminen [12](#page-15-0) toistaminen [12](#page-15-0) DVD-alueasetukset [13](#page-16-0)

### **K**

kaiutin [5](#page-8-0) kuulokkeet [5](#page-8-0)

#### **L**

liitännät äänilähtö (kuulokkeet) [5](#page-8-0), [6](#page-9-0) äänitulo (mikrofoni) [5,](#page-8-0) [6](#page-9-0)

#### **M**

mikrofonit, tuetut mallit [6](#page-9-0)

multimediaohjelmisto asentaminen [10](#page-13-0) kuvaus [9](#page-12-0) käyttäminen [11](#page-14-0) tunnistaminen [10](#page-13-0) mykistyspainike [5,](#page-8-0) [7](#page-10-0)

#### **N**

nappikuulokkeet [5](#page-8-0) näyttö, liittäminen [8](#page-11-0)

### **O**

ohjelmat asentaminen [10](#page-13-0) käyttäminen [11](#page-14-0) multimedia [9](#page-12-0) tunnistaminen [10](#page-13-0) ohjelmisto asentaminen [10](#page-13-0) käyttäminen [11](#page-14-0) multimedia [9](#page-12-0) tunnistaminen [10](#page-13-0) optinen asema suojaaminen [12](#page-15-0) toistaminen [12](#page-15-0) optinen levy asettaminen asemaan [2](#page-5-0) kirjoittaminen [12](#page-15-0) poistaminen, kun virtaa ei ole kytketty [4](#page-7-0) poistaminen, kun virta on kytketty [3](#page-6-0)

#### **P**

painikkeet äänen mykistys [5,](#page-8-0) [7](#page-10-0) portit ulkoinen näyttö [8](#page-11-0) projektori, liittäminen [8](#page-11-0)

### **T**

tekijänoikeuksia koskeva varoitus [14](#page-17-0) toiston suojaaminen [12](#page-15-0) tv [6](#page-9-0)

#### **U**

ulkoisen näytön portti [8](#page-11-0)

### **V**

videonauhuri [6](#page-9-0)

### **Ä**

äänenvoimakkuuden säätöalue [5](#page-8-0), [7](#page-10-0) äänenvoimakkuus, säätäminen [7](#page-10-0) äänilähtöliitäntä (kuulokkeet) [5](#page-8-0), [6](#page-9-0) äänitoiminnot [5](#page-8-0) äänitulon (mikrofonin) liitäntä [5](#page-8-0), [6](#page-9-0)

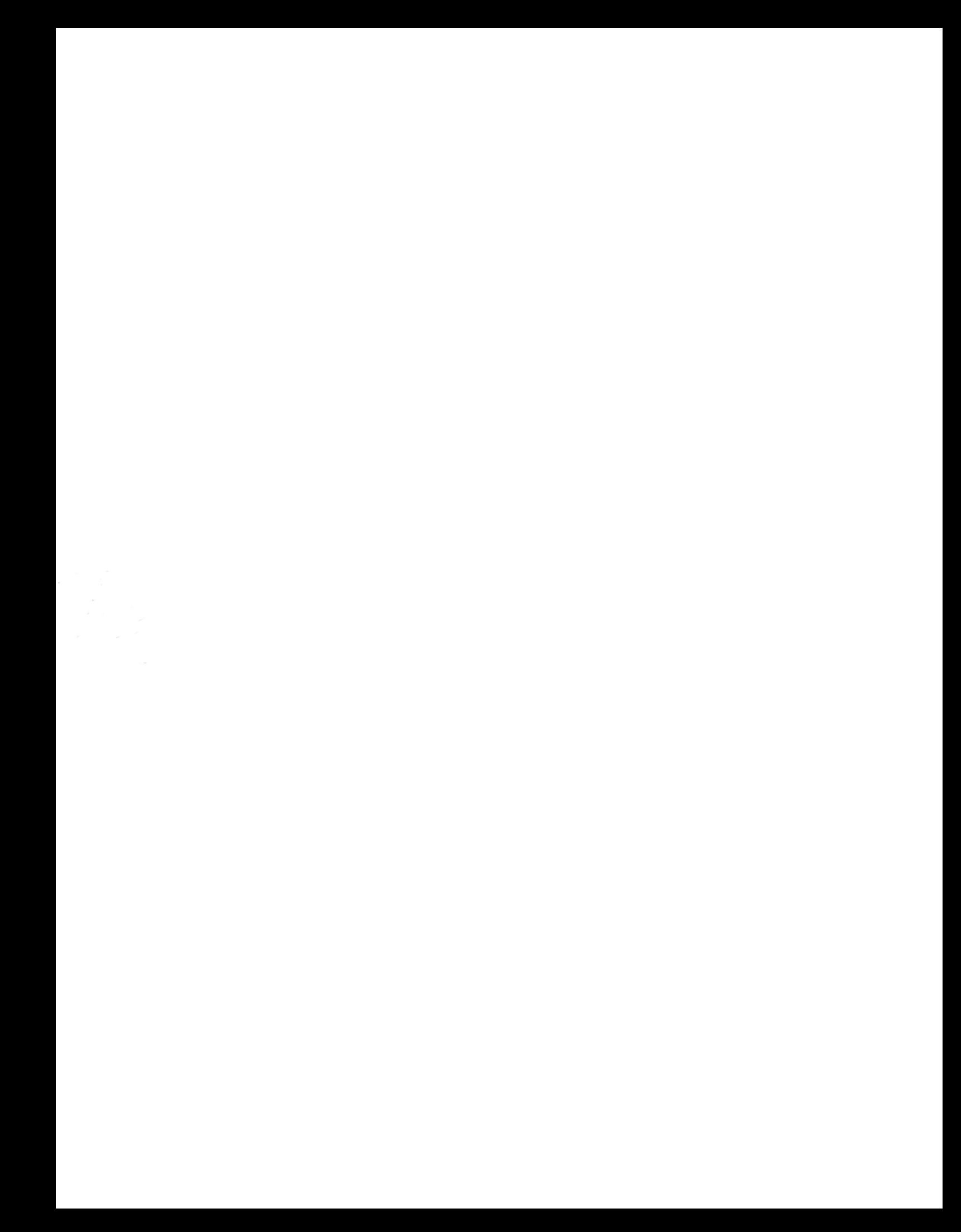